# **Advance Power Query**

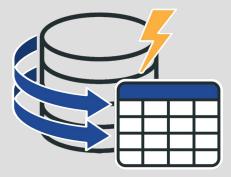

## Case Studies four practical case studies demonstrating the application of Power Query.

These case studies include

- Employee expense versus allowance
- Analyst Revenue contribution in a team
- Target versus achievement sales
- Cleaning financial data

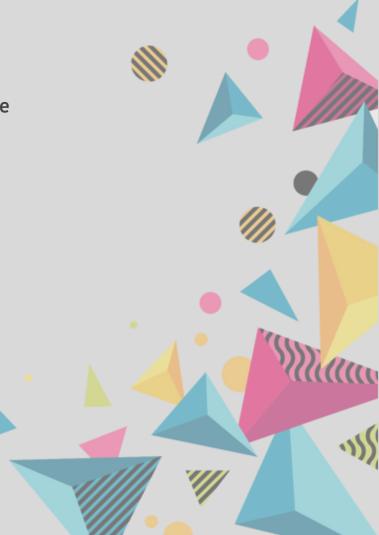

#### Employee expense versus allowance

Find out which salesmen is spending over their fixed allowance

Sales team are given fixed allowance when they are travelling for work. Second table shows the fixed allowance according to the division and grade. First table shows the actual amount they spend while travelling.

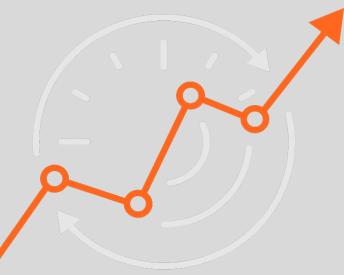

#### Analyst Revenue contribution in a team

In a team of 7-10 employees who is contributing how much revenue

There are 6 employees working in various project simultaneously. Each project has its defined cost. Assuming that each employee is on the same profile. Find out which employee is the best performer among all.

#### Target versus achievement sales

Data cleaning and finding the target vs achievement sales

There are 5 salesmen with their target and achievement for the months of Apr-22, May-22, Jun-22, Jul-22 and Aug-22. Create a flat file to analyse the data.

#### **Cleaning Financial Data**

Revenue vs Expense with Actual and Budgets - Clean and Transform

There is a summarized data showing the revenue and expenses for the month of Nov-22 and Dec-22. Create a flat file, so we can perform the analysis using chart and graphs.

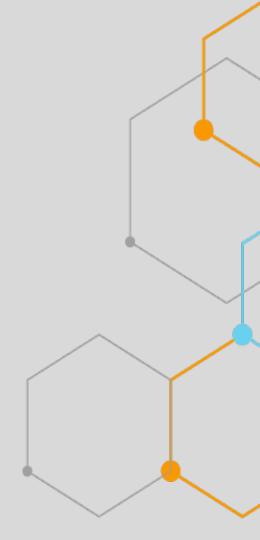

### Data Cleaning Exercise

- Try re-arranging this data into the correct four columns. There has been a mix of rows and columns everywhere.
  Also, watch out for Grand Totals and Sub Totals, you do not need those in clean data.
- 2. This is pretty like number 1 above, with a different flavor. It has a date column and does not include totals
- 3. Try re-arranging this data into the correct five columns. Again, you should watch out for Totals.
- 4. Very similar to number 3 above and with a little different flavor as well
- 5. Jumbled Customers Details We see this one often when you download or copy something from the web. You should separate the different data categories into separate columns.